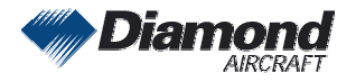

Diamond Aircraft Industries G.m.b.H. N.A. Otto-Straße 5 A-2700 Wiener Neustadt Austria

## **SERVICE INFORMATION NO. SI 42-095**

**NOTE:** SI's are used only:

 1) To distribute information from DAI to our customers. 2) To distribute applicable information/documents from our suppliers to our customers with additional information. Typically there is no revision service for SI's. Each new information or change of that will be sent along with a new SI.

## **I. TECHNICAL DETAILS**

### **1.1 Airplanes affected:**

All DA 42 and DA 42 M aircraft

### **1.2 Subject:**

Garmin G1000 System: Transponder Flight Identification Operation ATA-Code: 34-00

### **1.3 Reason:**

Garmin has issued a Service Advisory which draws the attention to the fact that Garmin has identified an issue when entering or changing a G1000 Transponder Flight Identification number using the Primary Flight Display (PFD) entry method. This issue affects all G1000 installations with GDU display software version prior to 9.02.

### **1.4 Information:**

For detailed technical information see Garmin Service Advisory No. 0806 Revision C which is applicable without any further additions or restrictions.

### **II. OTHERS**

The Service Advisory No. 0806 Revision C from Garmin is attached to this SI.

In case of doubt contact Diamond Aircraft Industries GmbH.

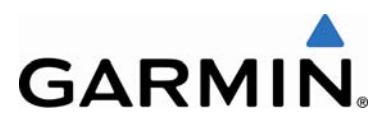

# **SERVICE ADVISORY**

**NO.: 0806 Revision C** 

**TO:** All Garmin G1000 Customers

**DATE:** 23 October 2008

**SUBJECT:** G1000 Transponder Flight Identification Operation

**REVISION C:** Added GDU software version number

### **ISSUE**

Garmin has identified an issue that is infrequently encountered when entering or changing a G1000 Transponder Flight Identification (ID) number using the Primary Flight Display (PFD) entry method. This issue may cause the following to appear on the PFD:

- A red "X" (failure indication) on the Transponder Data Box
- A "XPDR Config Service" message in the Message Box

### **AFFECTED PRODUCTS**

G1000 installations with GDU software versions prior to 9.02 configured to use the PFD entry method for the Transponder Flight ID number are affected by this notification.

> © Copyright 2008 Garmin Ltd. or its subsidiaries All Rights Reserved

Except as expressly provided herein, no part of this document may be reproduced, copied, transmitted, disseminated, downloaded or stored in any storage medium, for any purpose without the express prior written consent of Garmin. Garmin hereby grants permission to download a single copy of this document and of any revision to this document onto a hard drive or other electronic storage medium to be viewed and to print one copy of this document or of any revision hereto, provided that such electronic or printed copy of this document or revision must contain the complete text of this copyright notice and provided further that any unauthorized commercial distribution of this document or any revision hereto is strictly prohibited.

## **NOTE**

The PFD Entry configuration setting is primarily used outside the continental United States for commercial and/or training operations. Systems with PFD Entry enabled may be readily identified by the presence of a FLIGHT ID field (Figure 1) located at the bottom of the Timer/References Window on the PFD. The Flight ID differs from the 4 digit "squawk" code.

| REFERENCES   |                  |    |                                     |
|--------------|------------------|----|-------------------------------------|
| <b>TIMER</b> | 00:00:00         | UP | START?                              |
| <b>GLIDE</b> | 75 <sub>KT</sub> |    | $\sqrt{OFF}$                        |
| Vr           | <b>56KT</b>      |    | $+0$ FF $\triangleright$            |
| Vx           | <b>70кт</b>      |    | $\blacksquare$ OFF $\triangleright$ |
| Vv           | <b>86KT</b>      |    | <b>OFF</b> ▶                        |
|              | MINIMUMS OFF     |    |                                     |
| FLIGHT ID    |                  |    | AIR123                              |

**Figure 1 – PFD Timer Reference Window** 

### **RECOMMENDATIONS**

Garmin recommends the following actions for transponder operation:

- Enter or change the Flight ID number only while the aircraft is on the ground.
- After changing a Flight ID number, do not press other keys, operate knobs on the displays, or attempt to change the Flight ID number on the other transponder (if equipped) for approximately 5 seconds until the Flight ID number update is complete as indicated by the disappearance of UPDATING in the Flight ID number field.

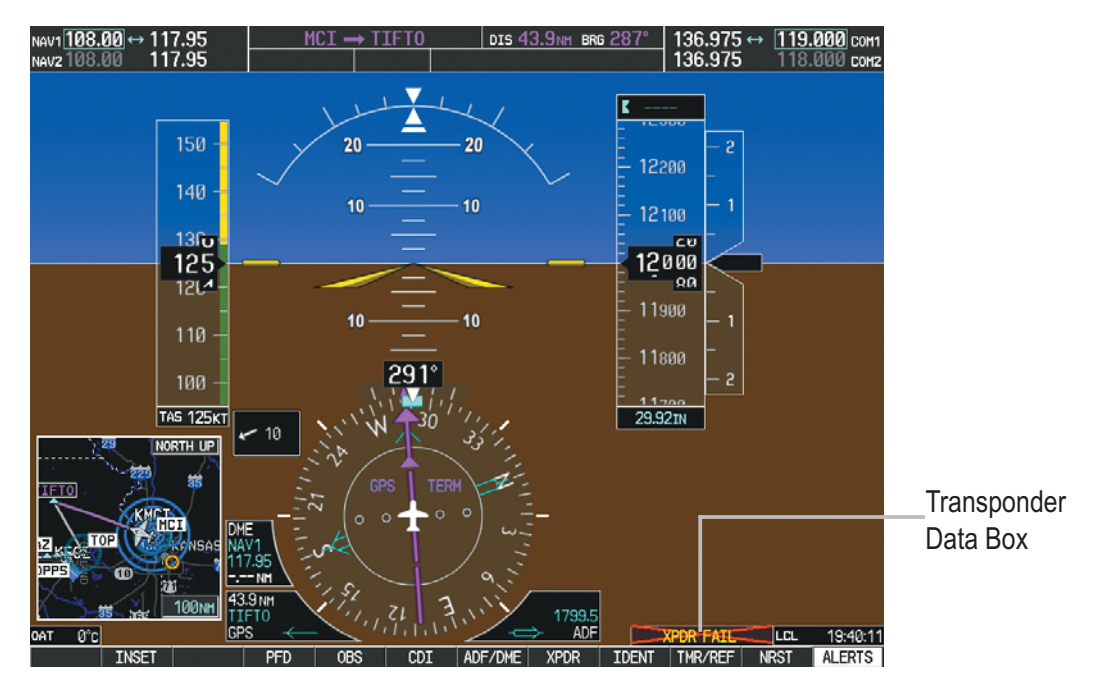

**Figure 2 – Transponder Data Box** 

If the Transponder Data Box (Figure 2) is marked with a red "X" after entering or changing a Flight ID number, perform the following:

For dual transponder installations:

- 1. Pull the associated transponder circuit breaker to prevent transmitting an incorrect Flight ID number and/or transponder code
- 2. Select the opposite transponder using the PFD softkeys.
- 3. Contact your maintenance organization to service the transponder.

For single transponder installations:

- If airborne, advise Air Traffic Control of a possible transponder failure and follow ATC instructions for continued operation of the transponder.
- If on the ground, contact your maintenance organization to service the transponder.

Maintenance personal should refer to the airframe's G1000 System or Line Maintenance Manual for instructions on how to reconfigure the transponder.

### **RESOLUTION**

System software upgrades containing GDU software version 9.02 and later will resolve this issue. Contact your airframe manufacturer for details.